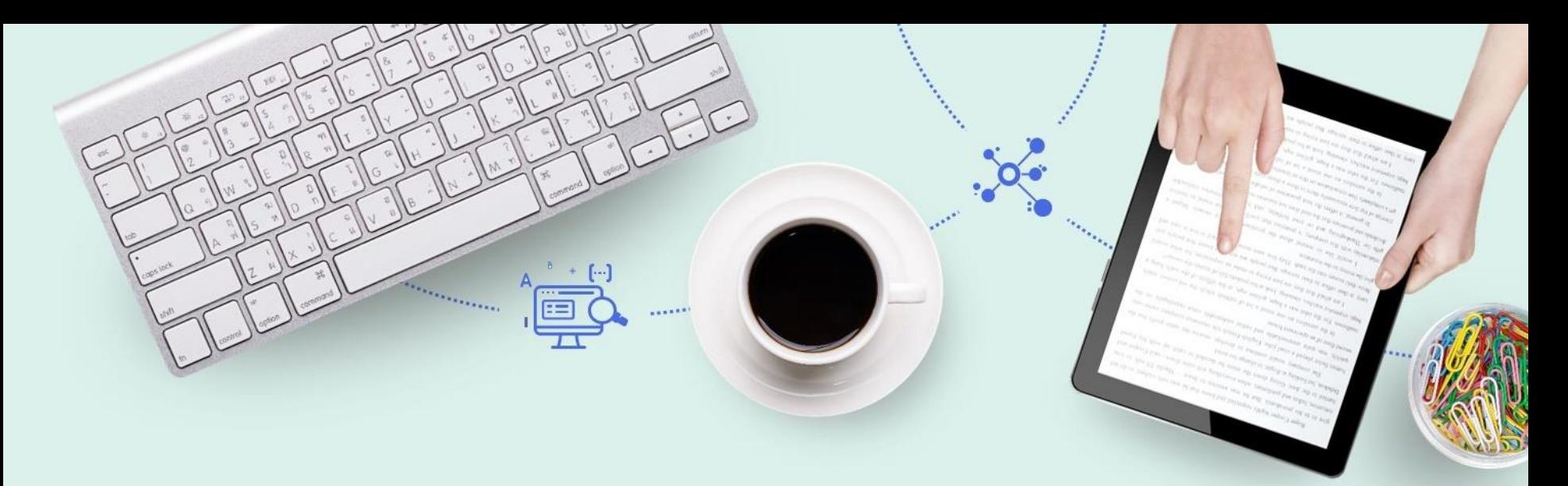

# Alma Printing

CARLI

Miiya Holmes - Ex Libris Implementation Consultant

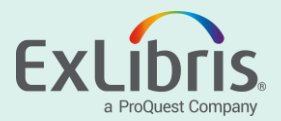

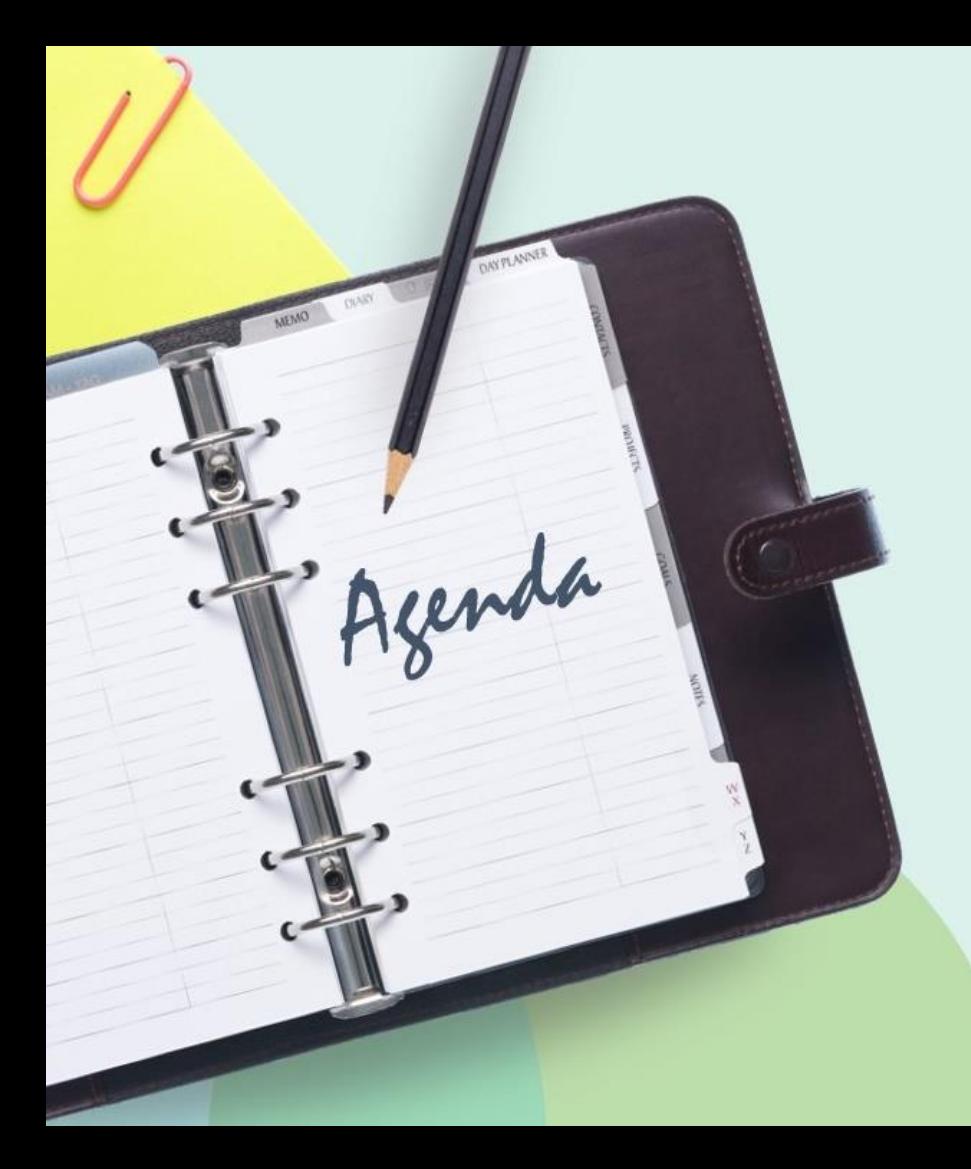

- Introduction (What Does "Printing" Mean in Alma)
- Printing Options
- Configuring Printers
- Demo
- Printing Features Coming Soon
- Resources

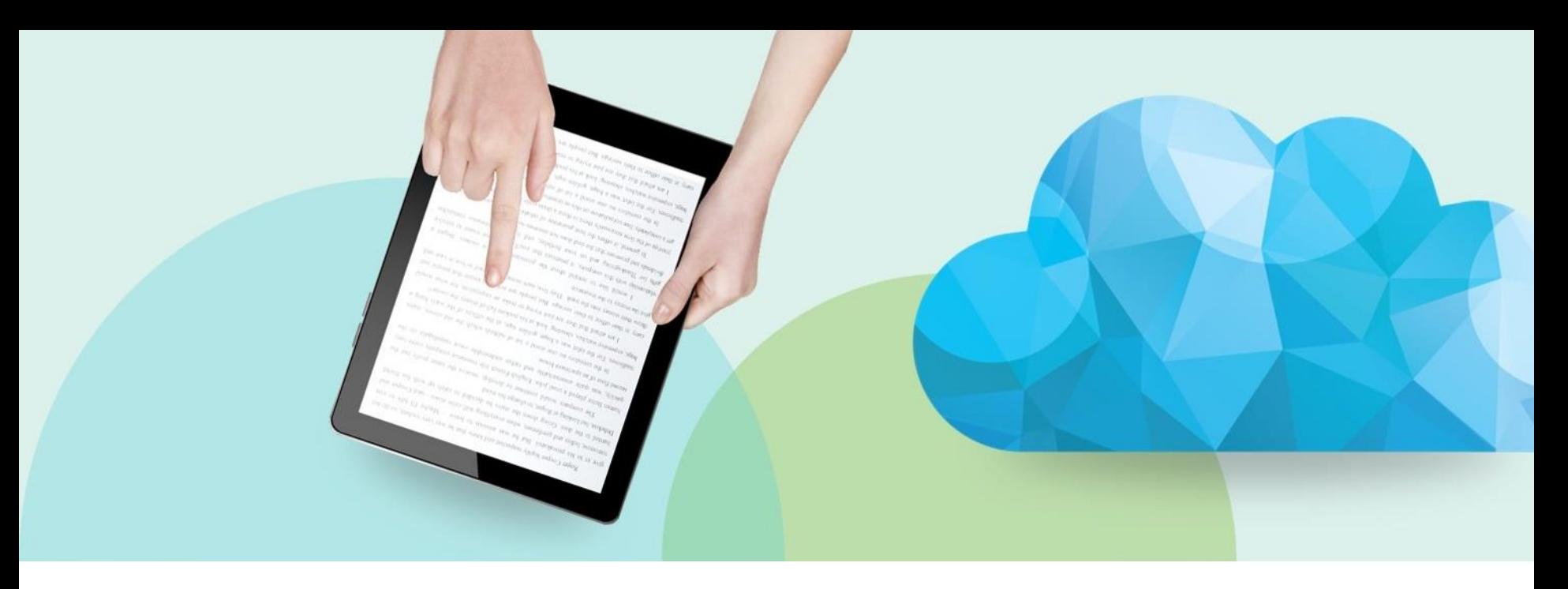

## **What Does "Printing" Mean in Alma**

Printing in Alma is the act of sending notifications, receipts, or slips (AKA Letters).

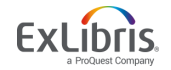

# **Why is it so Different from Voyager?**

• Alma is cloud based solution where direct connection to a printer is not allowed because of security concerns.

• Alma uses email for printing by default, but you are now able to print using your browser.

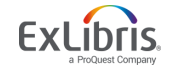

# **Physical Printing**

# **Library Staff Users**

Letters staff would need to read while mobile

- Pull Slips
- Work Order Slips
- Resource Sharing Slips
- Request Slips
- Fine Receipts
- Return Receipts

Letters verifying an action

• Loan Receipts

## **Email**

#### **Any**

Notifications or Alerts

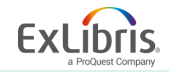

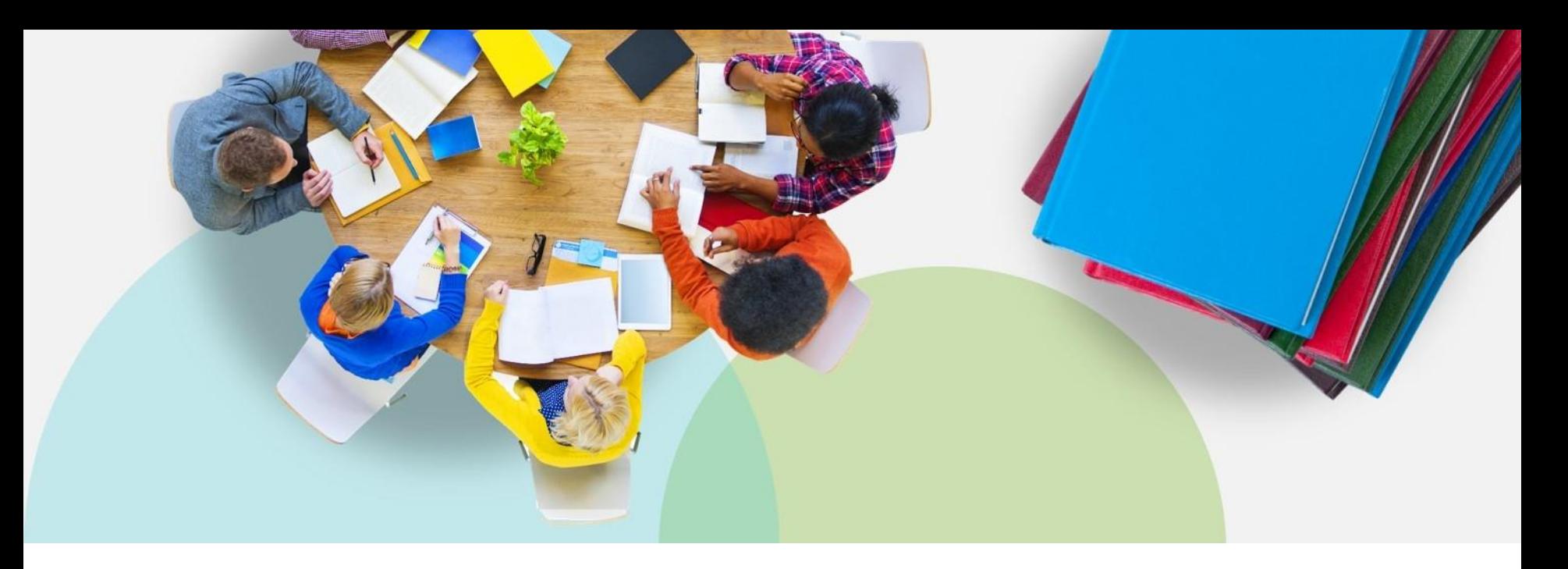

# **Printing Options**

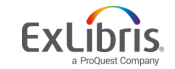

© 2019 Ex Libris | Confidential & Proprietary

# **Community Developed Printing Options**

- Google Chrome Extension [https://chrome.google.com/webstore/detail/alma-print](https://chrome.google.com/webstore/detail/alma-print-slip/moallfilhaepegjcnfapjlfofndkaenp?hl=en)slip/moallfilhaepegjcnfapjlfofndkaenp?hl=en
- Firefox Extension to print loan receipts [https://developers.exlibrisgroup.com/blog/browser-extensions](https://developers.exlibrisgroup.com/blog/browser-extensions-to-print-alma-loans-receipts/)to-print-alma-loans-receipts/
- Bookmarklet to print loan receipts [https://developers.exlibrisgroup.com/blog/bookmarklet-to](https://developers.exlibrisgroup.com/blog/bookmarklet-to-print-alma-loans-receipts/)print-alma-loans-receipts/

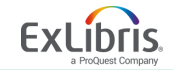

# **3 rd Party Print Management Systems**

• MS Outlook printing

[https://developers.exlibrisgroup.com/blog/Alma-Printing-via-](https://developers.exlibrisgroup.com/blog/Alma-Printing-via-Outlook)**Outlook** 

- Namtuk Automatic Email Manager [https://developers.exlibrisgroup.com/blog/using-namtuk-as-a](https://developers.exlibrisgroup.com/blog/using-namtuk-as-a-print-proxy/)print-proxy/
- Mozilla Thunderbird [https://developers.exlibrisgroup.com/blog/Using-Thunderbird](https://developers.exlibrisgroup.com/blog/Using-Thunderbird-as-a-print-proxy/)as-a-print-proxy/

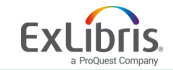

# **Alma Printing**

- Email
- Quick Printing through the Browser
- Printouts Queue

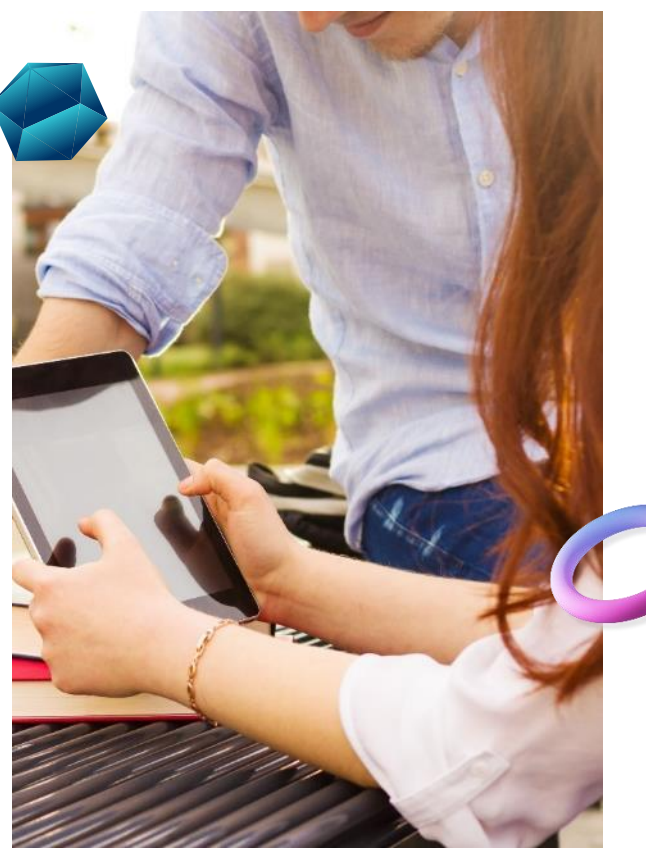

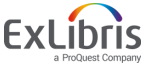

#### **Quick Printing through the Browser**

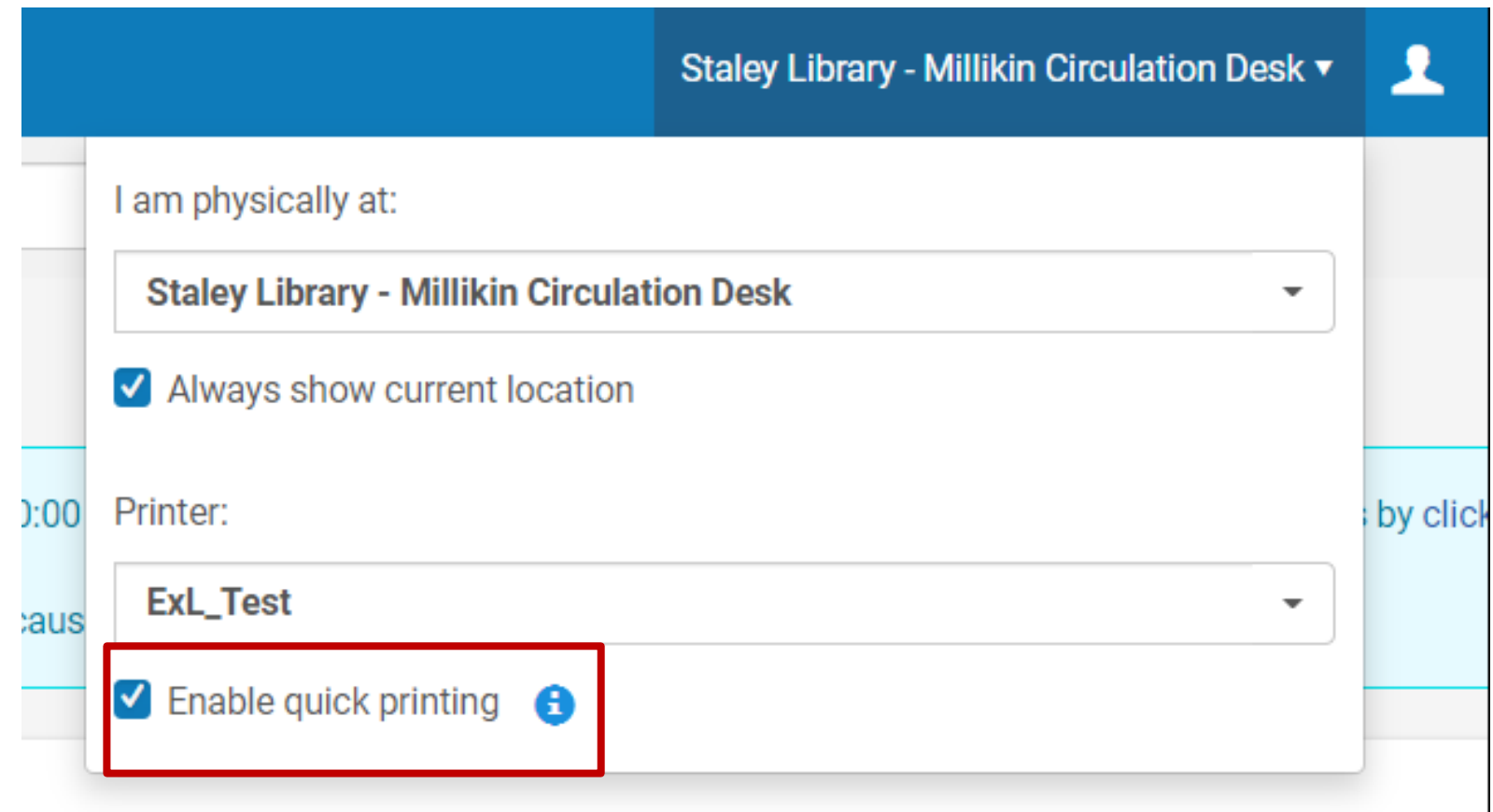

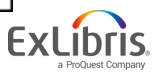

#### **Printouts Queue**

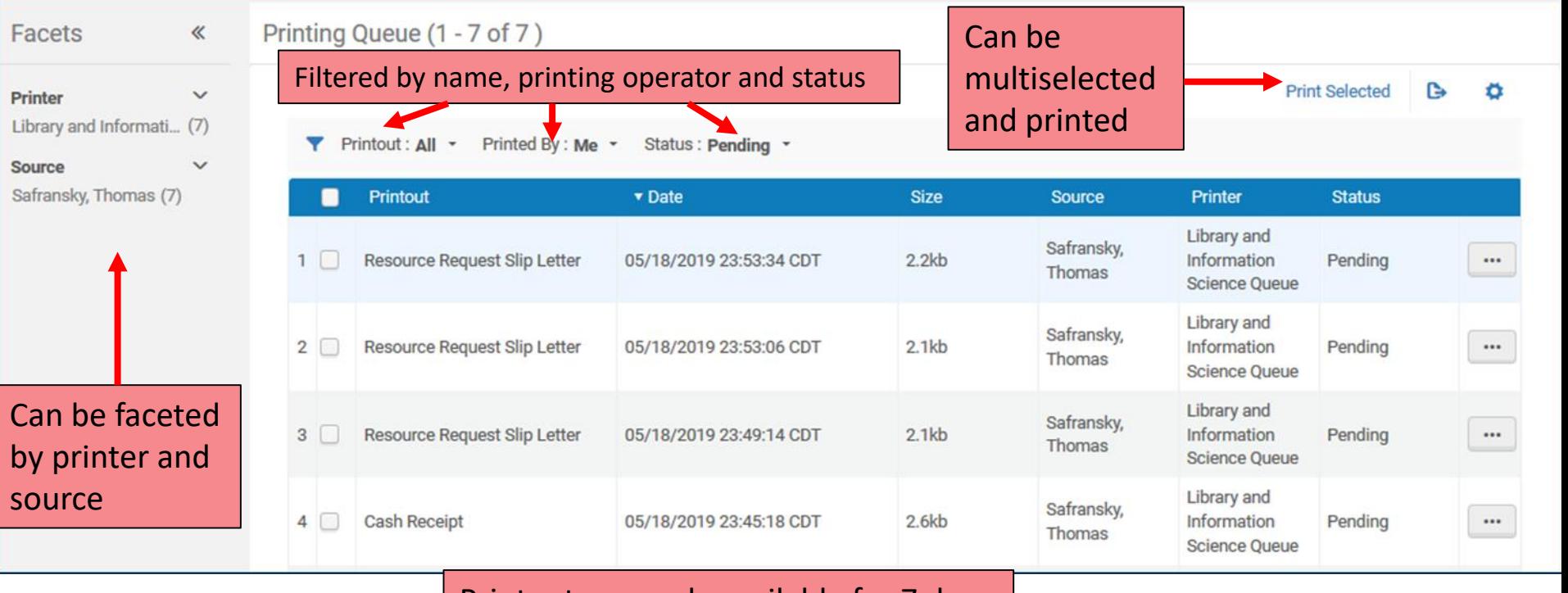

#### Printouts are only available for 7 days

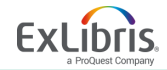

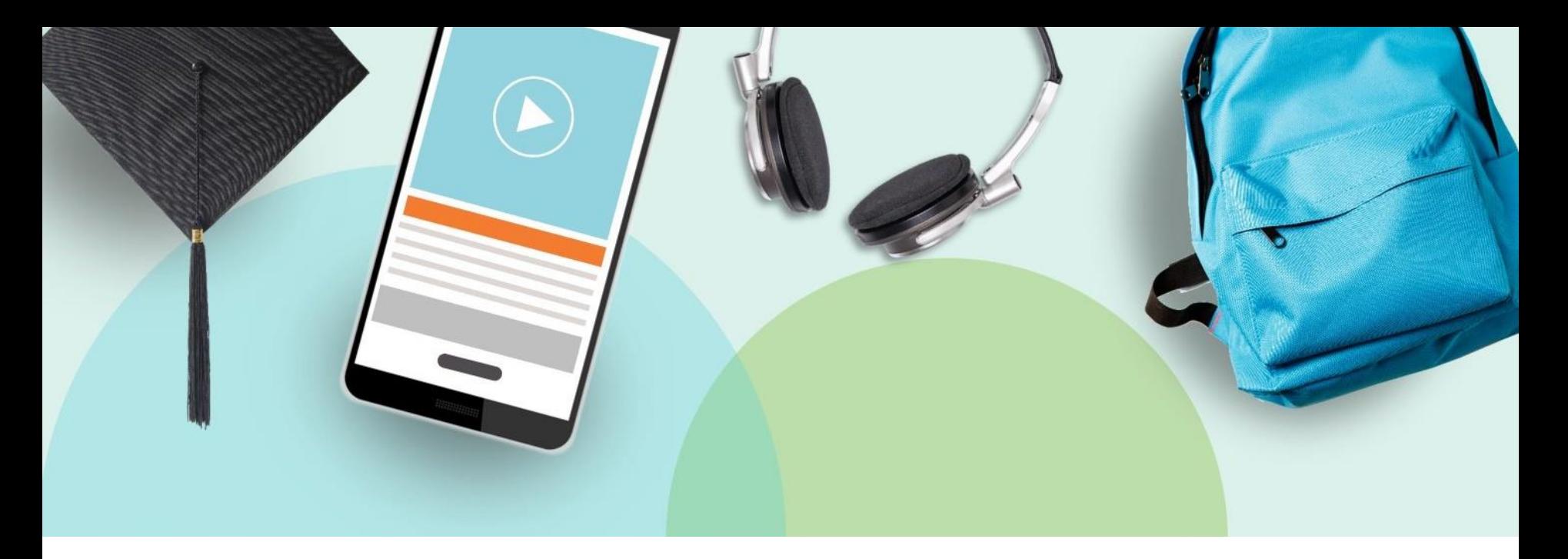

# **Configuring Printers**

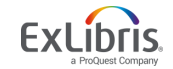

© 2019 Ex Libris | Confidential & Proprietary

# **Printer/Desk/Department Roles**

- Configuration Roles
	- General System Administrator
	- Fulfillment Administrator

- Use
	- All staff roles listed as operators for Desks

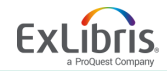

#### **Configuration Menu > Library Selection > Fulfillment > General > Printers**

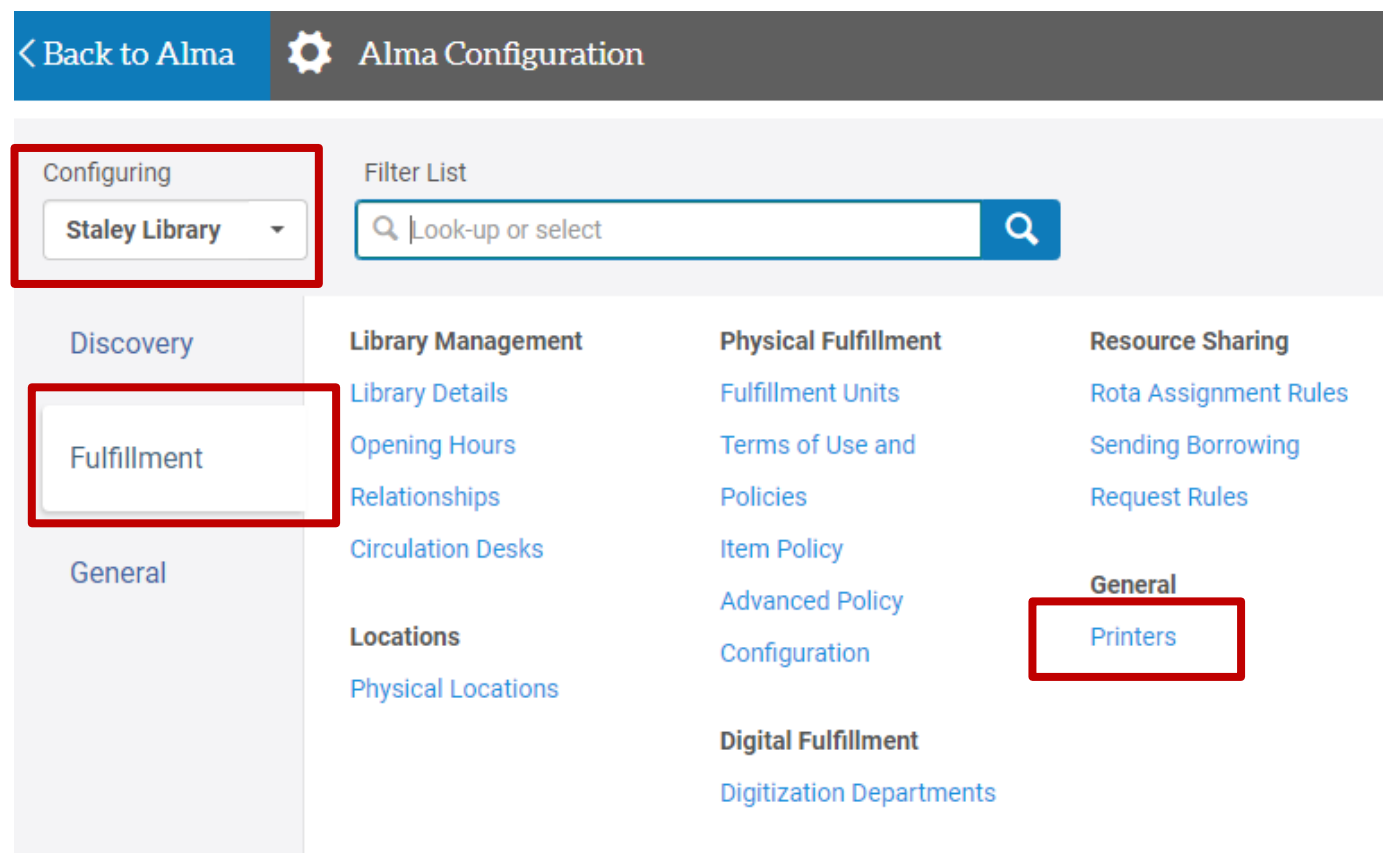

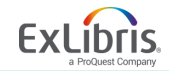

#### **Printers Page**

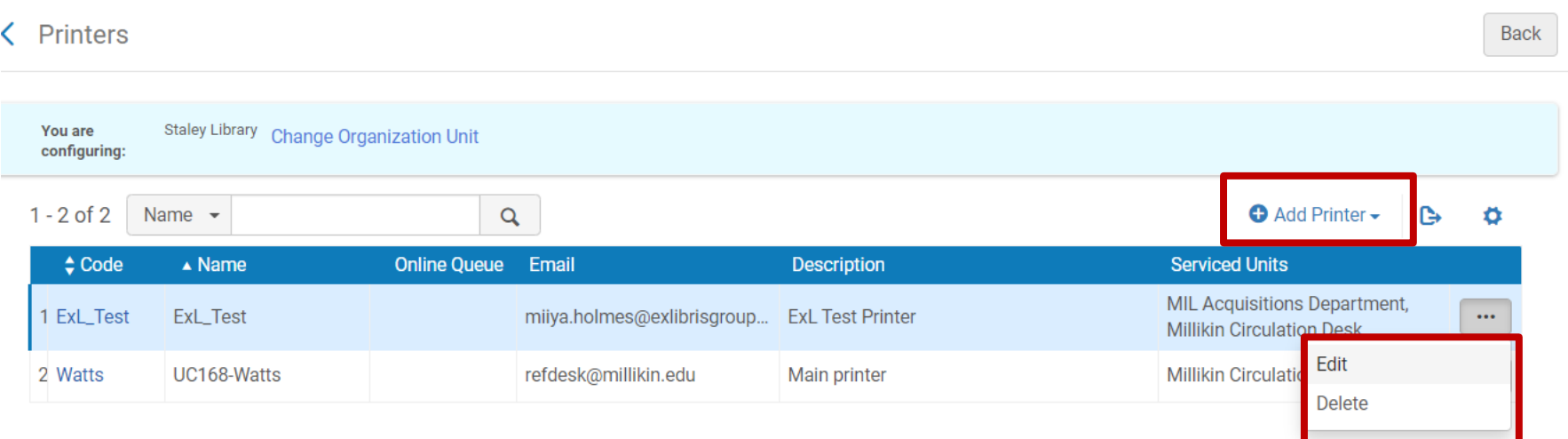

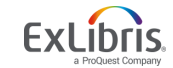

# **Adding a New Printer**

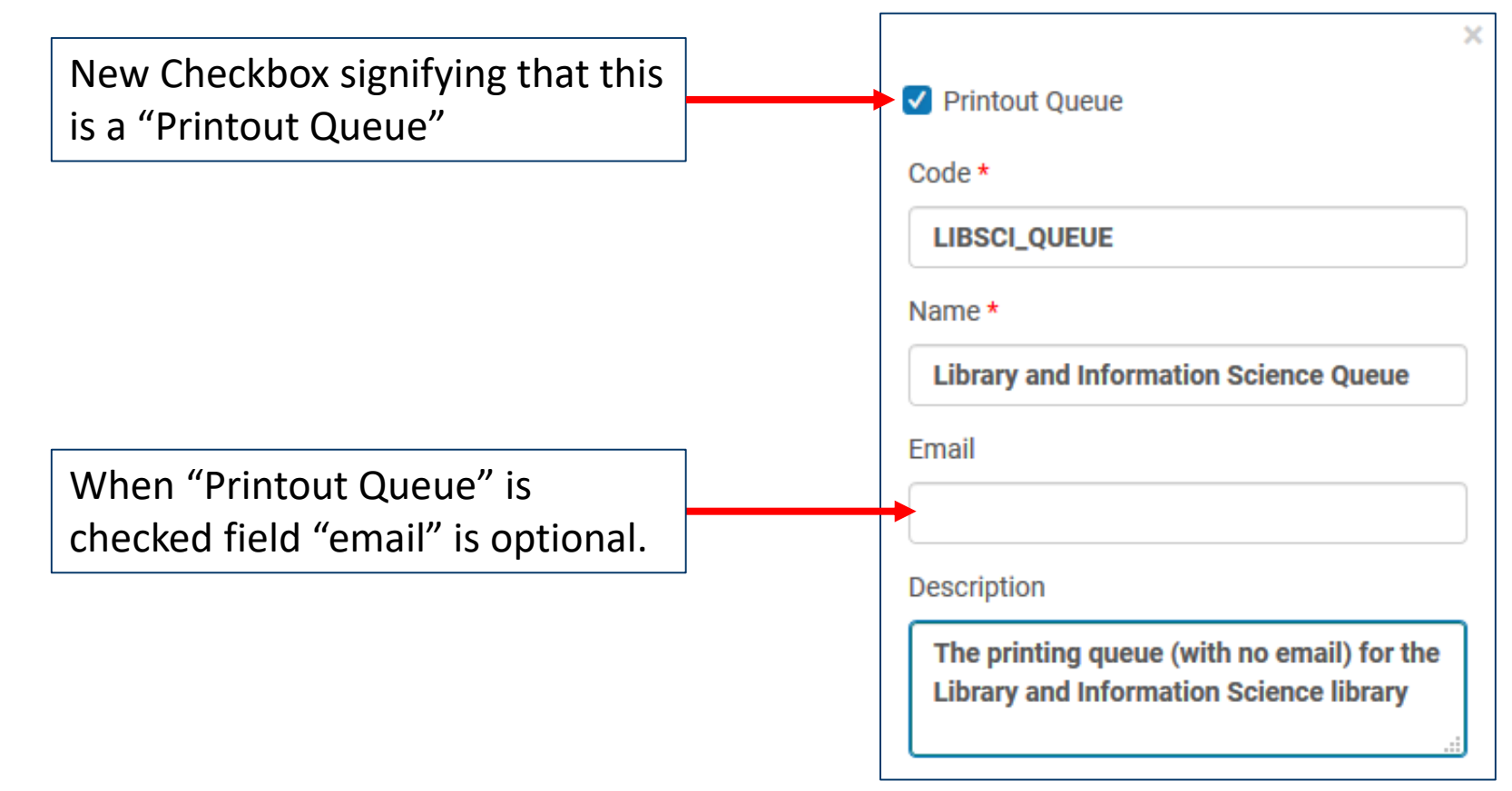

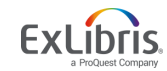

# **Editing Printers**

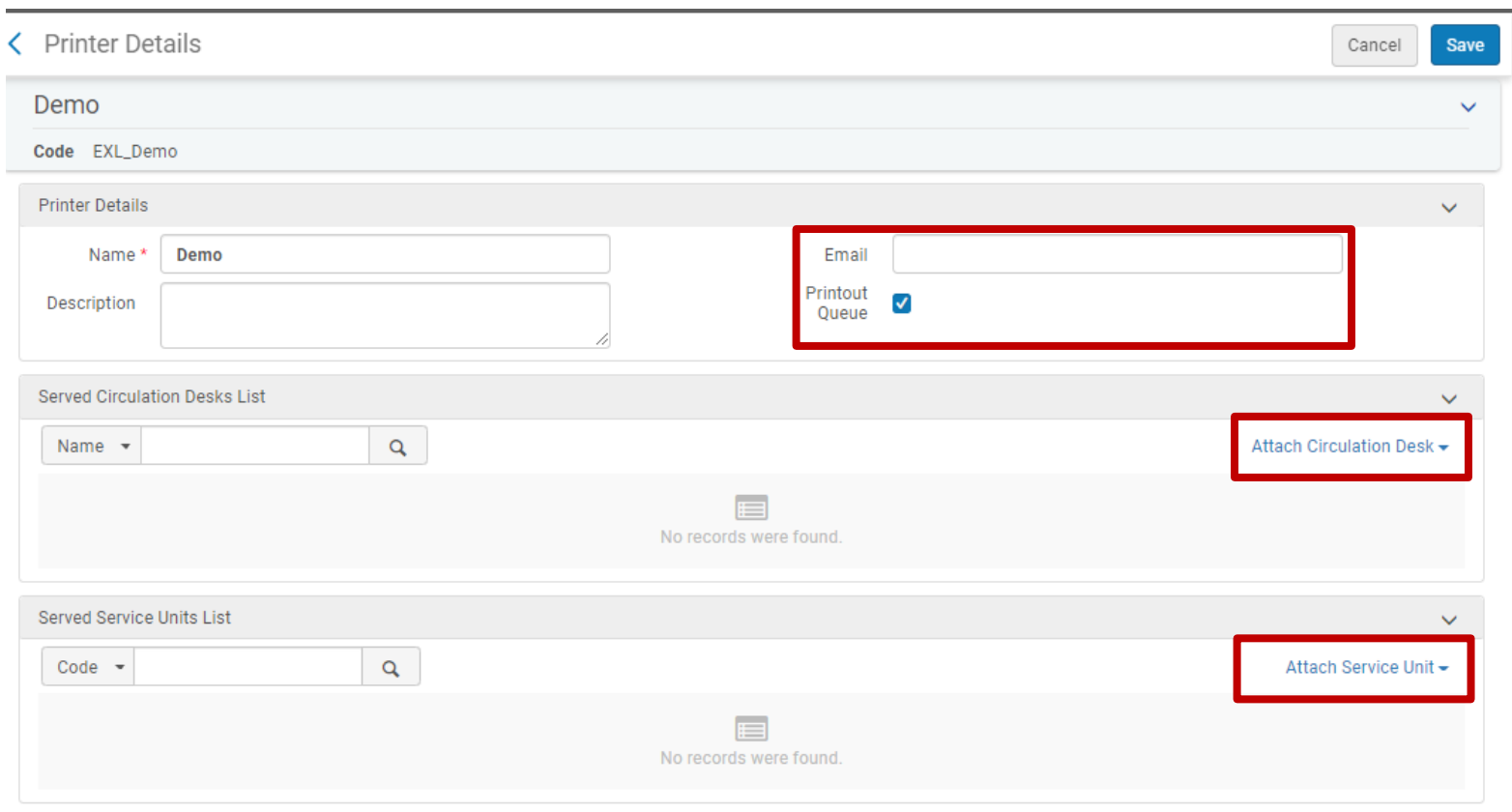

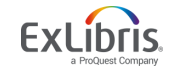

#### **Attach a Circulation Desk and/or Department to a Printer**

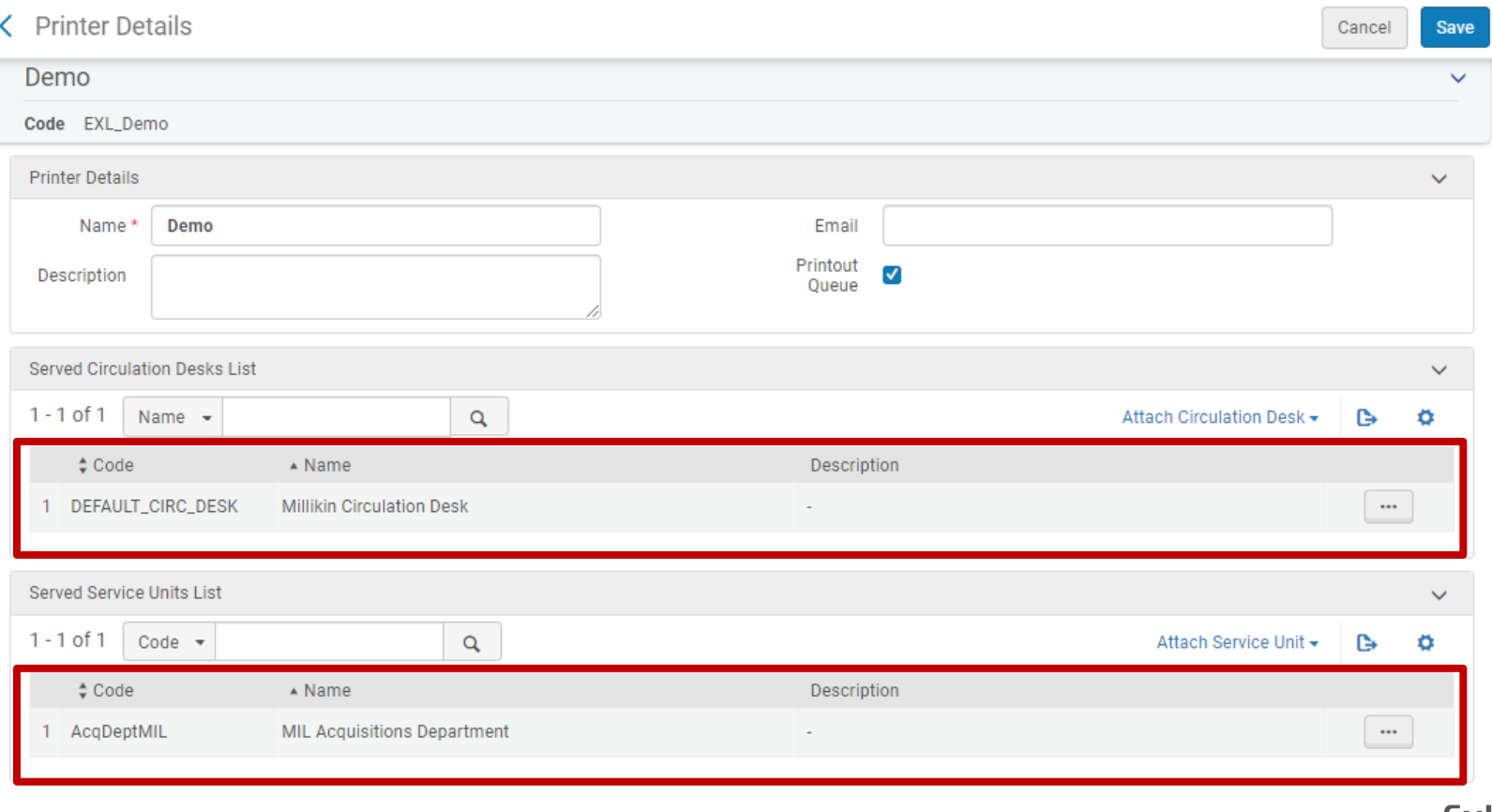

#### **Alternative: Associate the Printer with a Desk or Department**

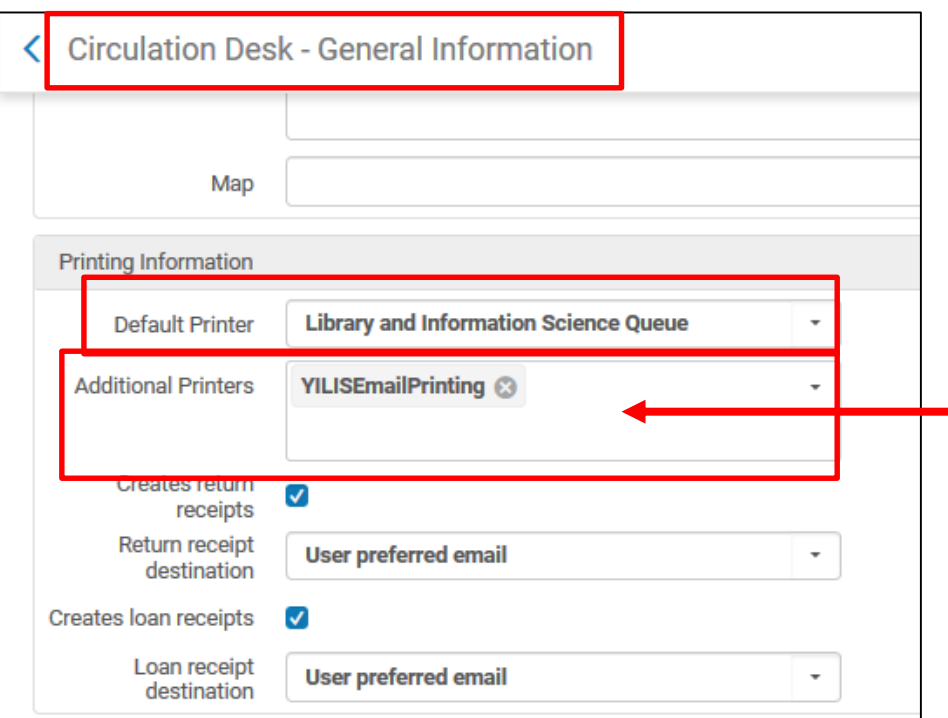

Additional Printers can be associated with a desk or department. Selecting one or more printers here will display an additional drop-down list on the **Currently At** drop-down window. This gives staff the capability to select from which printer they would like to print.

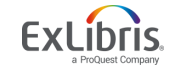

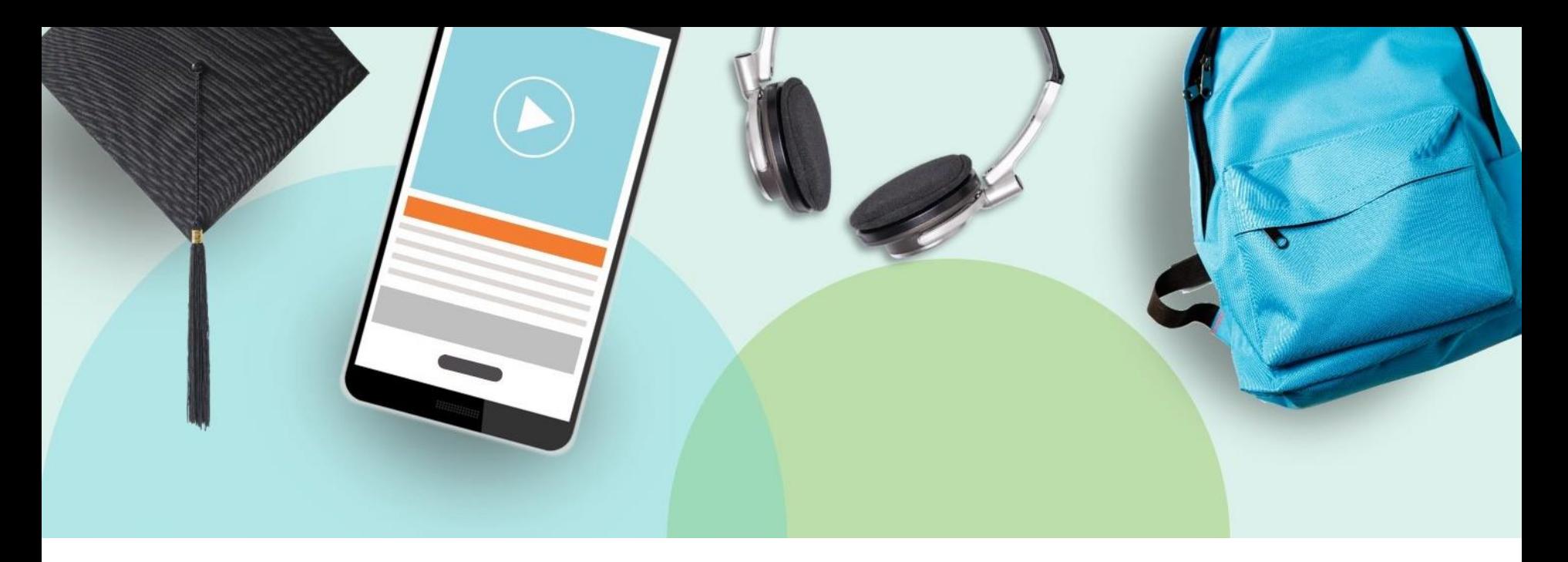

## **Alma Print Option Scenarios**

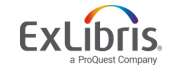

© 2019 Ex Libris | Confidential & Proprietary

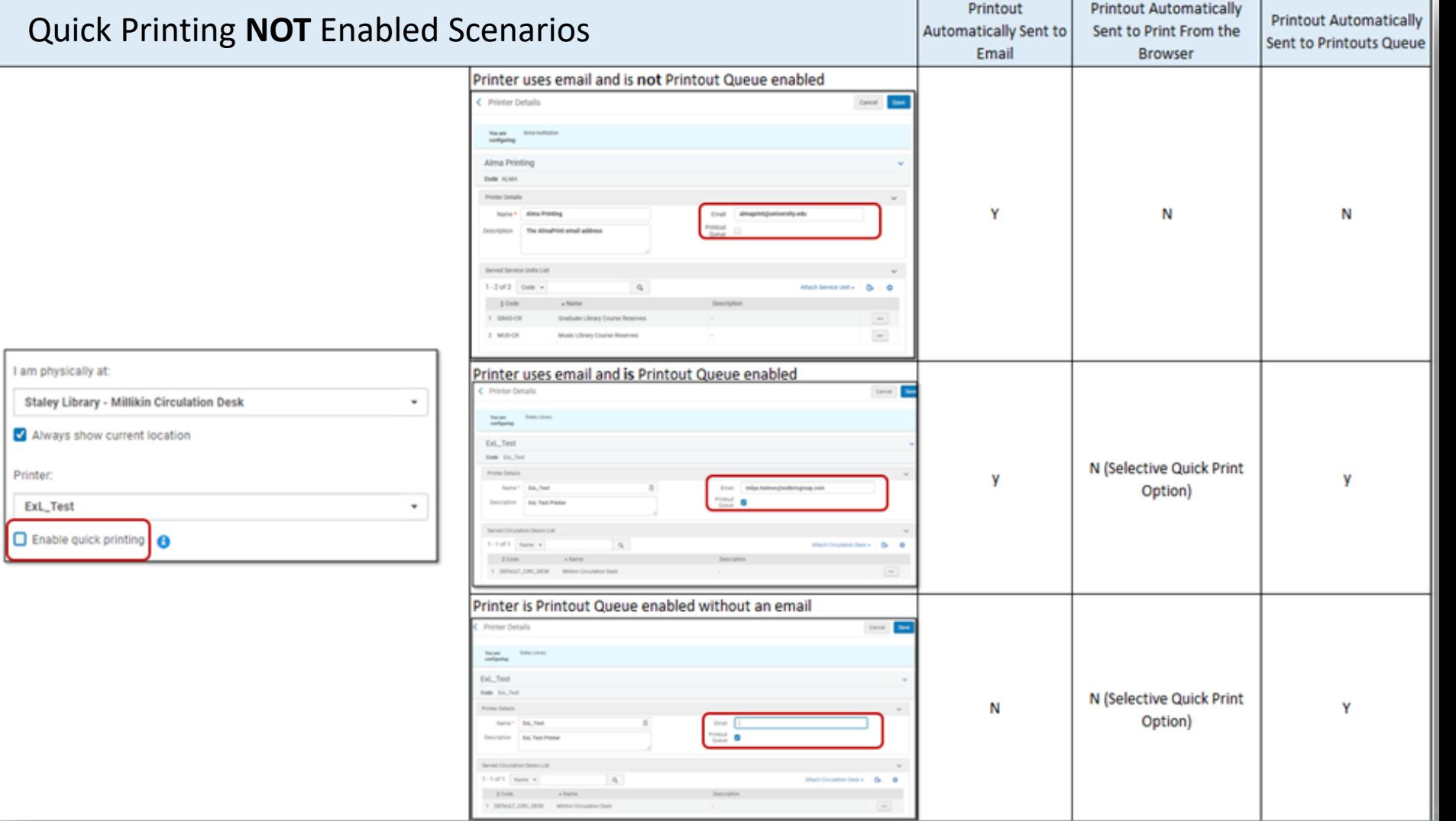

Quick Printing is not Enabled

. .

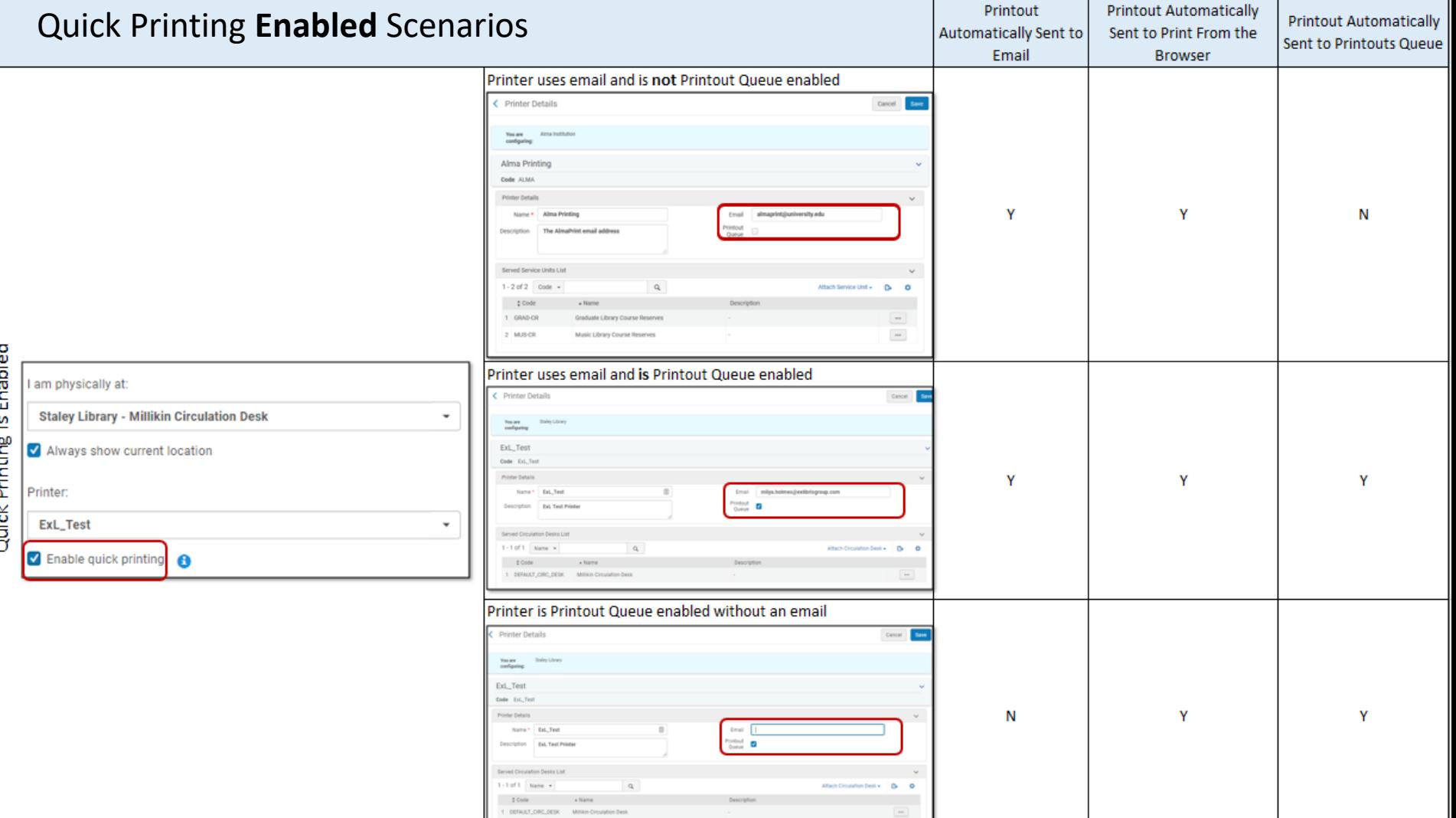

Ę

ار<br>ا

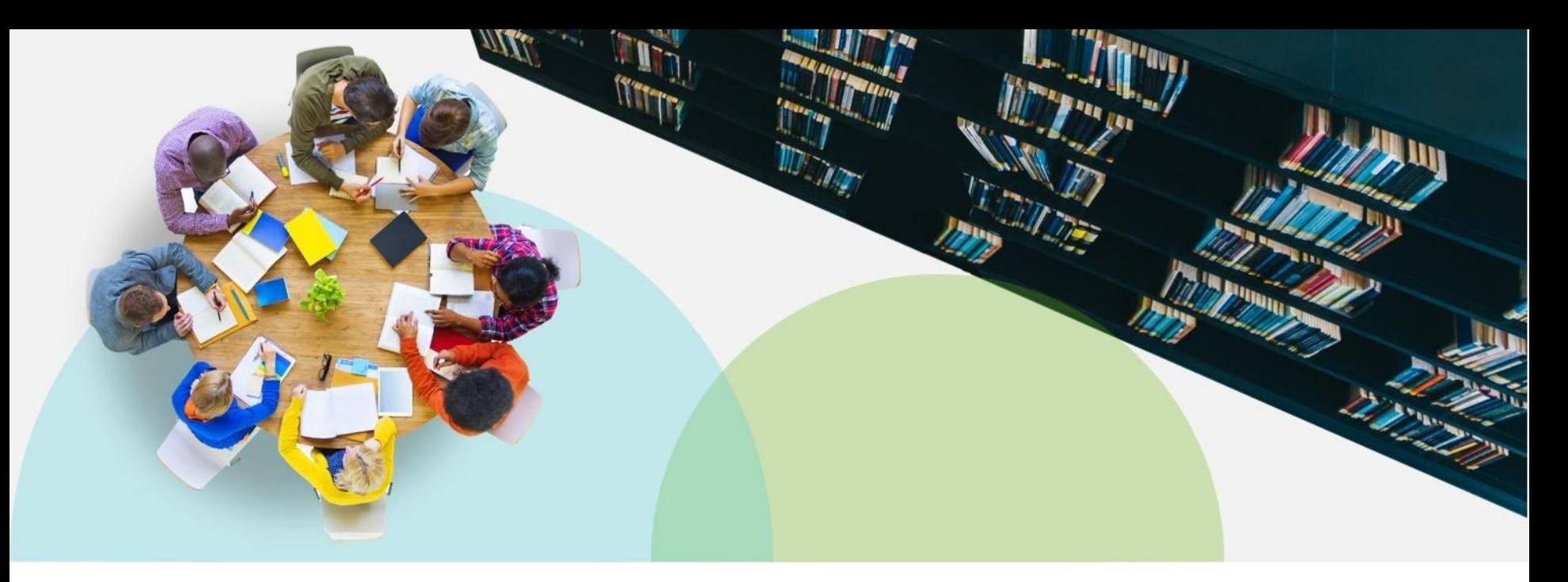

## **Demo Time!**

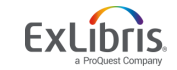

© 2019 Ex Libris | Confidential & Proprietary

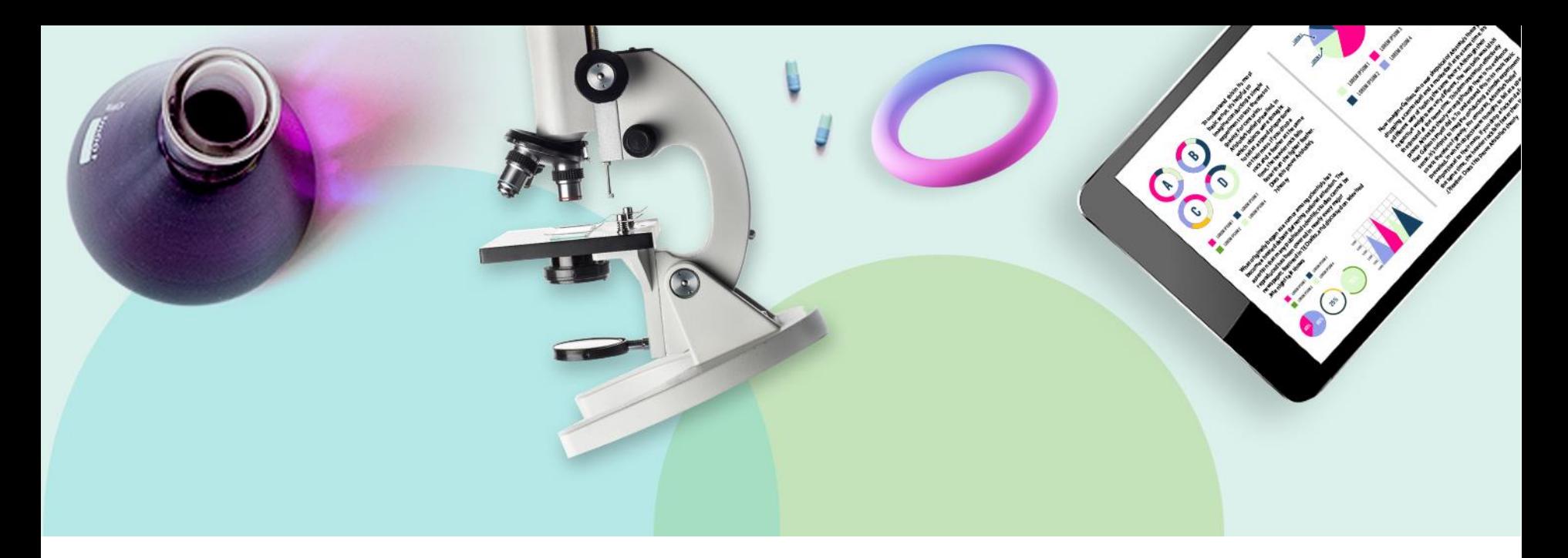

#### **Coming Soon to a Printer Near You**

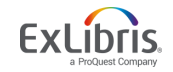

# **Print multiple "Pick from shelf" slips**

- From "Pick from shelf" it will be possible to select multiple requests, click "print slip", and all slips will be printed.
- Currently this is not possible as the printout queue and quick printing feature was developed specifically for "patron facing" letters. The pick from shelf slip is a staff facing letter.
- This is tentatively planned for Feb. 2020.

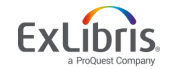

# **Print multiple "Pick from shelf" slips**

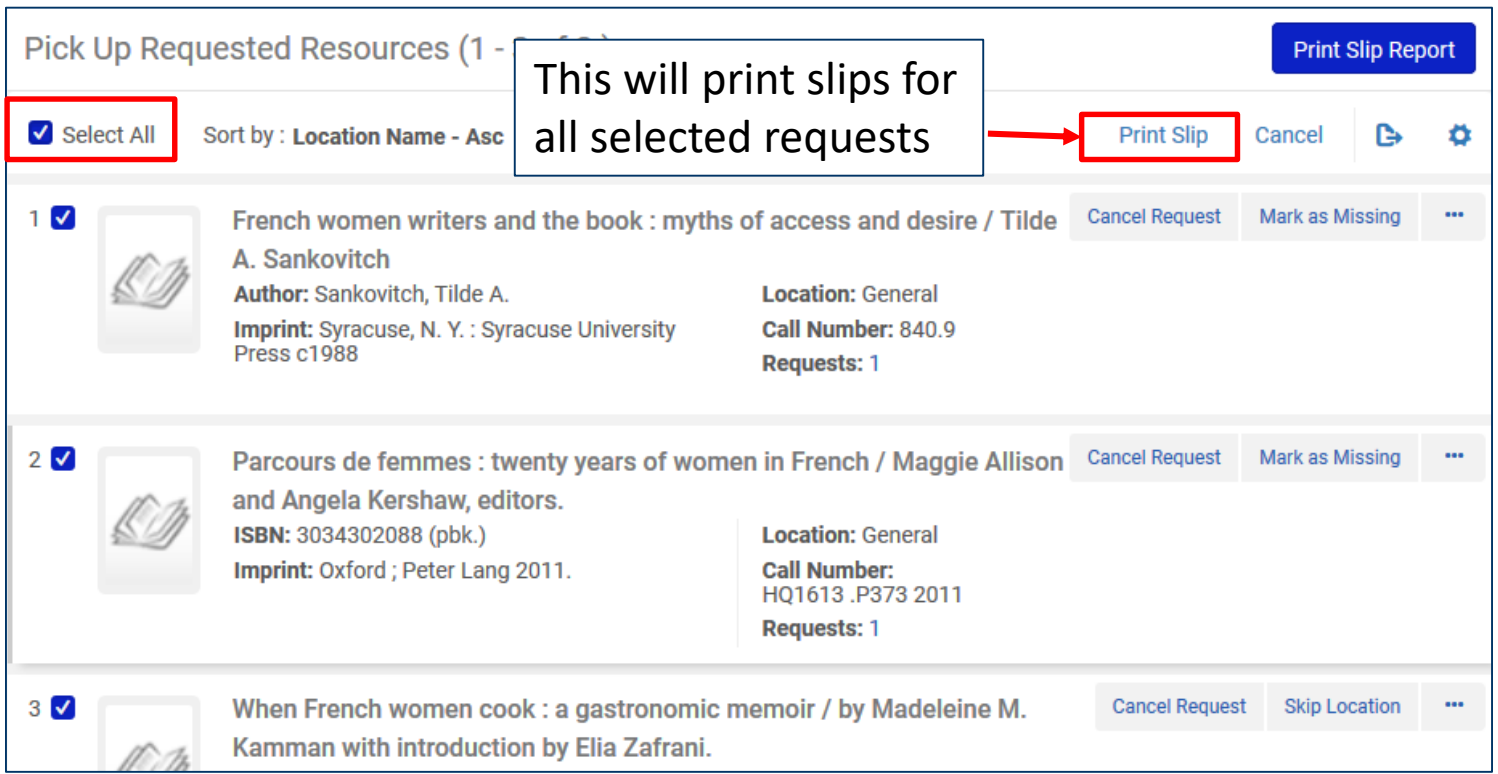

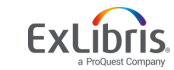

# **Ability Use local Print Daemon**

- Main features:
	- Ability to install on PC a print daemon which will regularly query the print queue and automatically print the waiting files.
	- Printing will not require manual intervention.
	- Staff will be able to configure which printer the daemon will use.
	- The print daemon will be installed as well as opened from within the Alma menu
	- Authentication will be via Alma
	- Behind the scenes the print daemon will use specially developed APIs
	- Tentatively planned for H1 2020

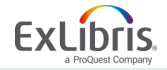

# **Printing Resources in Developer Network**

- [Printing-in-Alma](https://developers.exlibrisgroup.com/blog/Printing-in-Alma)
- [Outlook-as-a-print-proxy](https://developers.exlibrisgroup.com/blog/outlook-as-a-print-proxy)
- [Alma-Printing-via-Outlook](https://developers.exlibrisgroup.com/blog/Alma-Printing-via-Outlook)
- [Using-Thunderbird-as-a-print-proxy](https://developers.exlibrisgroup.com/blog/Using-Thunderbird-as-a-print-proxy/)
- [Using-Namtuk-as-a-print-proxy](https://developers.exlibrisgroup.com/blog/using-namtuk-as-a-print-proxy/)
- [Spineomatic-label-printing-software-for-alma](https://developers.exlibrisgroup.com/blog/spineomatic-label-printing-software-for-alma/)
- [Google Chrome Extension](https://chrome.google.com/webstore/detail/alma-print-slip/moallfilhaepegjcnfapjlfofndkaenp?hl=en)
- [Firefox Extension to print loan receipts](https://developers.exlibrisgroup.com/blog/browser-extensions-to-print-alma-loans-receipts/)
- [Bookmarklet to print loan receipts](https://developers.exlibrisgroup.com/blog/bookmarklet-to-print-alma-loans-receipts/)

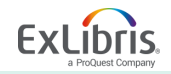

# **Printing Documentation, Videos and Presentations**

- [Printouts Queue](https://knowledge.exlibrisgroup.com/Alma/Product_Documentation/010Alma_Online_Help_(English)/050Administration/060Advanced_Tools/Printouts_Queue)
- [Configuring Printers](https://knowledge.exlibrisgroup.com/Alma/Product_Documentation/010Alma_Online_Help_(English)/030Fulfillment/080Configuring_Fulfillment/110General#Configuring_Printers)
- [Configuring Work Orders and Departments](https://knowledge.exlibrisgroup.com/Alma/Product_Documentation/010Alma_Online_Help_(English)/050Administration/050Configuring_General_Alma_Functions/040Work_Orders_and_Departments)
- Letters [The Printout Queue and Quick Printing in Alma.pptx](https://knowledge.exlibrisgroup.com/@api/deki/files/73678/Letters_-_The_Printout_Queue_and_Quick_Printing_in_Alma.pptx?revision=4)
- Letters [Printing features coming soon.pptx](https://knowledge.exlibrisgroup.com/@api/deki/files/77785/Letters_-_Printing_features_coming_soon.pptx?revision=3)

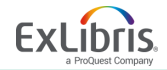

# Thank you!

© 2019 Ex Libris | Confidential & Proprietary

**THE REAL PROPERTY AND INCOME.** 

 $\overline{\phantom{a}}$ 

 $\bullet$   $\bullet$   $\bullet$   $\bullet$   $\bullet$ 

eea

#### **Questions**

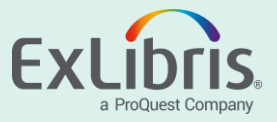